## **A Quick Guide to iPhone Video Shooting and Editing with iMovie**

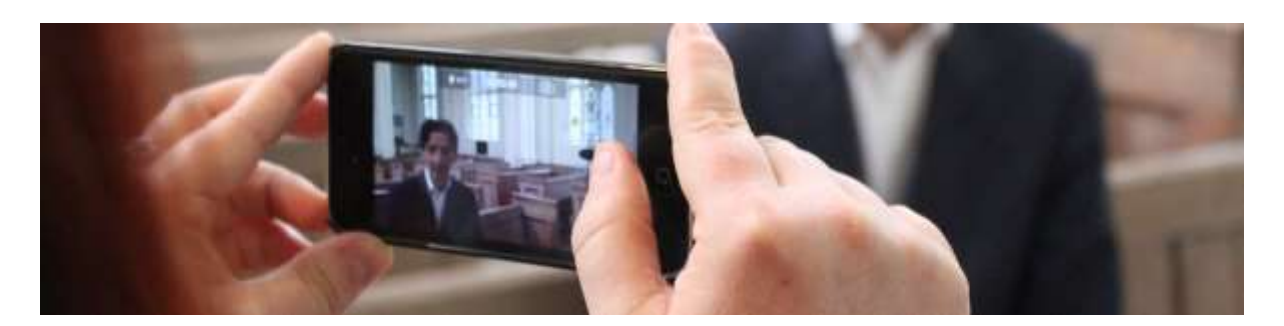

Filming couldn't be simpler, click on the camera and select video, touch record and you're making a movie. The sound is okay if you're quite close and it's not too windy, the sound can be improved greatly by connecting the iRig microphone.

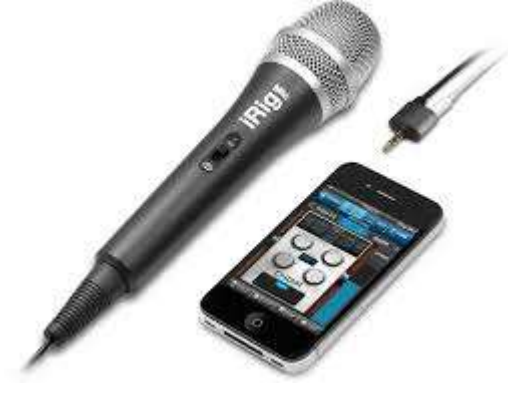

You can move the camera away from the person

who is speaking and look at what they are talking about and keep the sound at the same level. Remember to do a sound test recording before you record anything to make sure everything is working!

## **Structuring the story**

The story needs a beginning, middle and an end. The story can start with an introduction by a presenter, who summarises what we are about to see. There can be interviews with one or more of the people involved with the project. You need to think about what questions to ask them to bring out the story.

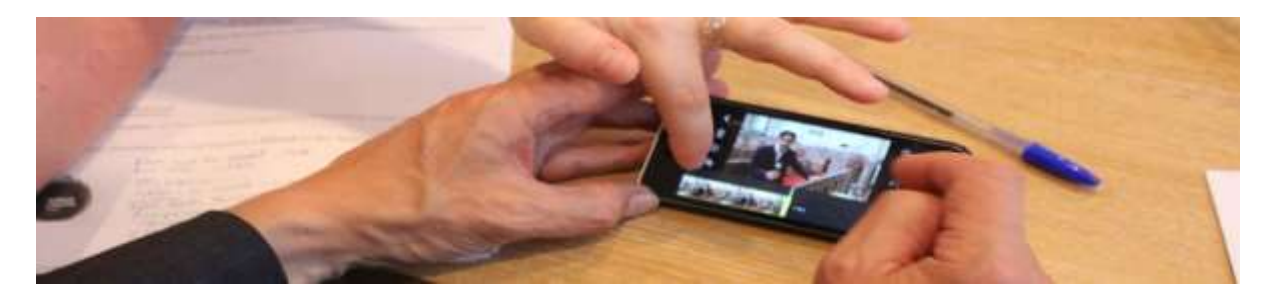

As the person is speaking think about what they are talking about and make a mental list of cut-away's, shots that can be dropped into the timeline in the edit to illustrate what it is they are talking about.

## **Editing with iMovie for iPhone**

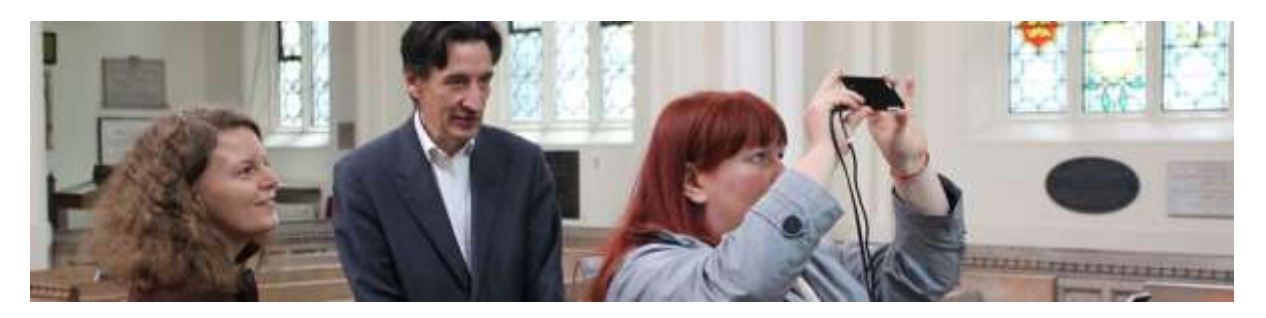

Editing is the process of taking the shots you've made on location, selecting the bits that you want, assembling them on the timeline and putting them together in the best order to tell the story.

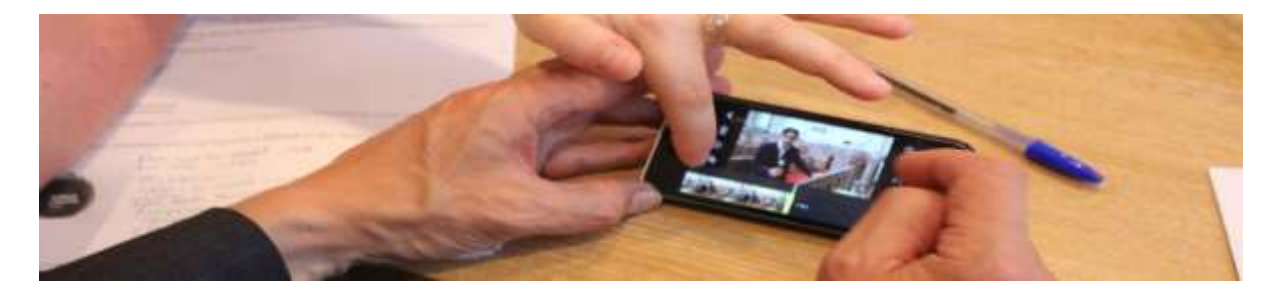

The interviews needs to be shortened and the bits selected that tell the story as succinctly as possible, the cutaways can be added to illustrate what the person speaking is talking about and to help cover up edits.

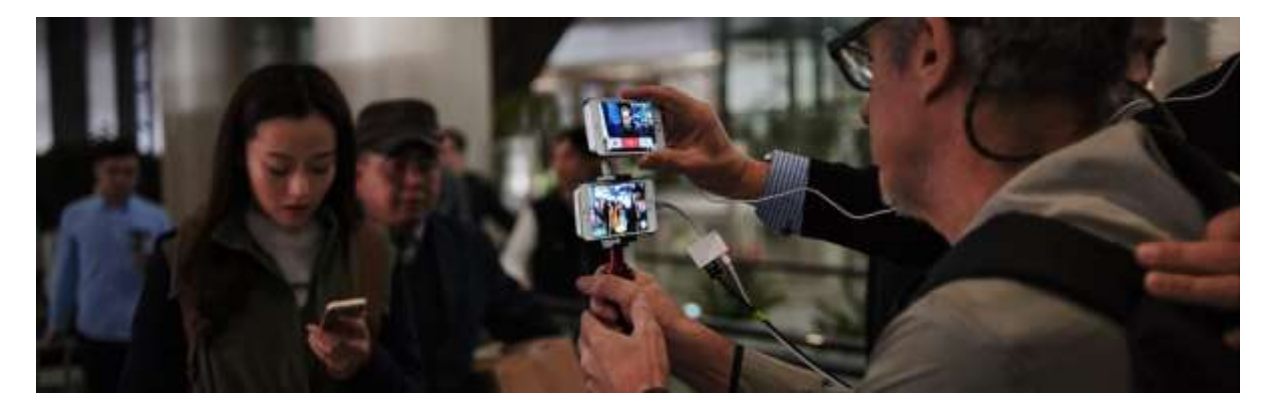

Titles can be added to identify speakers and their role in the project. Still pictures can be included and a voice added to help improve the viewer's understanding of the story.

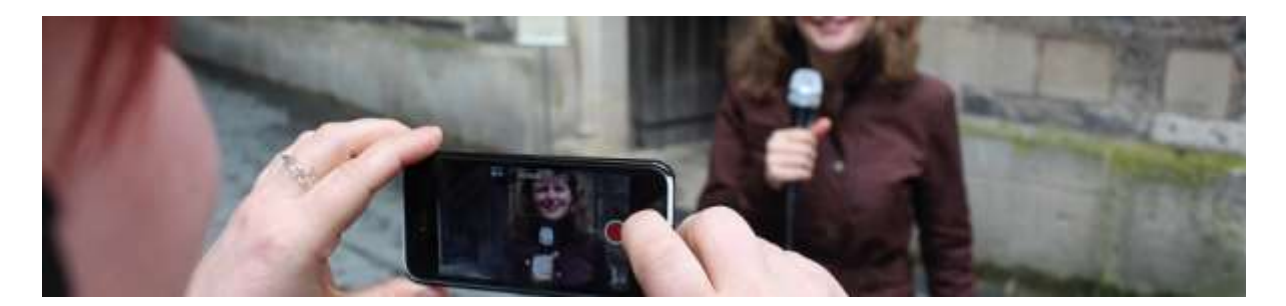

The presenter can do a summary piece to camera, to help round up the story. This can be added to the timeline at the end.

Finally the movie can be shared with other people, clicking on Vimeo and adding the account information.

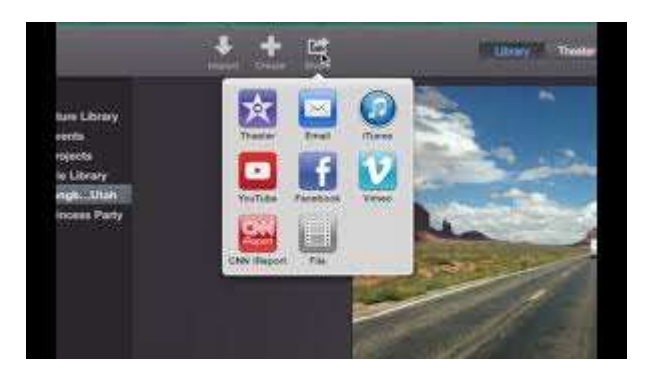